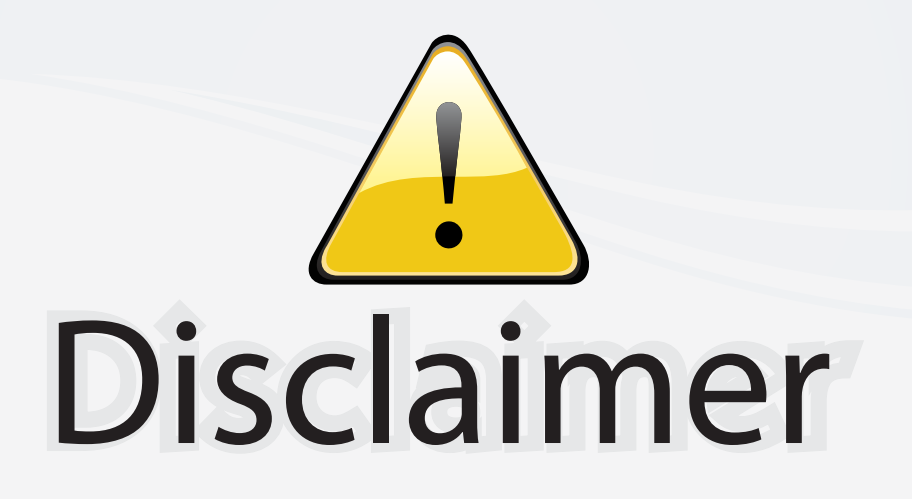

This user manual is provided as a free service by FixYourDLP.com. FixYourDLP is in no way responsible for the content of this manual, nor do we guarantee its accuracy. FixYourDLP does not make any claim of copyright and all copyrights remain the property of their respective owners.

About FixYourDLP.com

FixYourDLP.com (http://www.fixyourdlp.com) is the World's #1 resource for media product news, reviews, do-it-yourself guides, and manuals.

Informational Blog: http://www.fixyourdlp.com Video Guides: http://www.fixyourdlp.com/guides User Forums: http://www.fixyourdlp.com/forum

FixYourDLP's Fight Against Counterfeit Lamps: http://www.fixyourdlp.com/counterfeits

# Sponsors:

RecycleYourLamp.org – Free lamp recycling services for used lamps: http://www.recycleyourlamp.org

Lamp Research - The trusted 3rd party lamp research company: http://www.lampresearch.com

Discount-Merchant.com – The worlds largest lamp distributor: http://www.discount-merchant.com

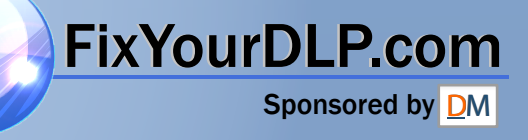

# **HITACHI**

## **Liquid Crystal Projector**

Model name

# **CP-X950W/E OPERATING GUIDE**

Thank you very much for purchasing this Hitachi Liquid Crystal Projector. **Please read this operating guide to use correctly.** After reading this manual, keep it carefully for future reference.

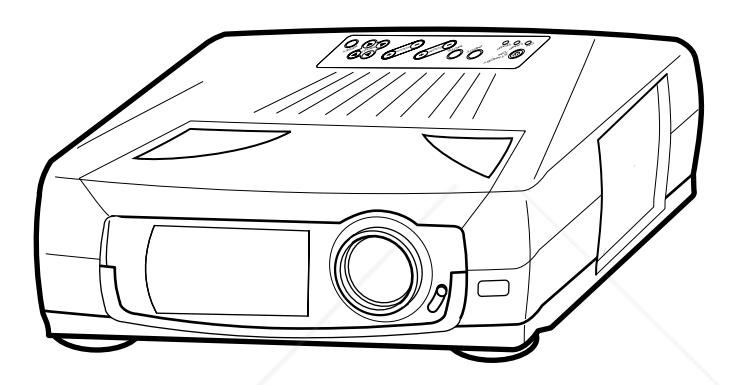

## **Outline**

This Liquid Crystal Projector can display various computer signals and NTSC/PAL/SECAM video signals.

## **Features**

- **(1) High brightness** A highly efficient optical system with a metal halide lamp ensures high brightness. **(2) High resolution** Three separate high-definition liquid crystal panels are used for the R, G and B signals. **(3) Compact size, light weight for portability**
- **(5) RS232C Communication**
- **(6) Mouse emulation**
- **(7) Power zoom and power focus functions**
- **(8) Complies with VESA DDC1/2B specifications**

### **Contents Page**

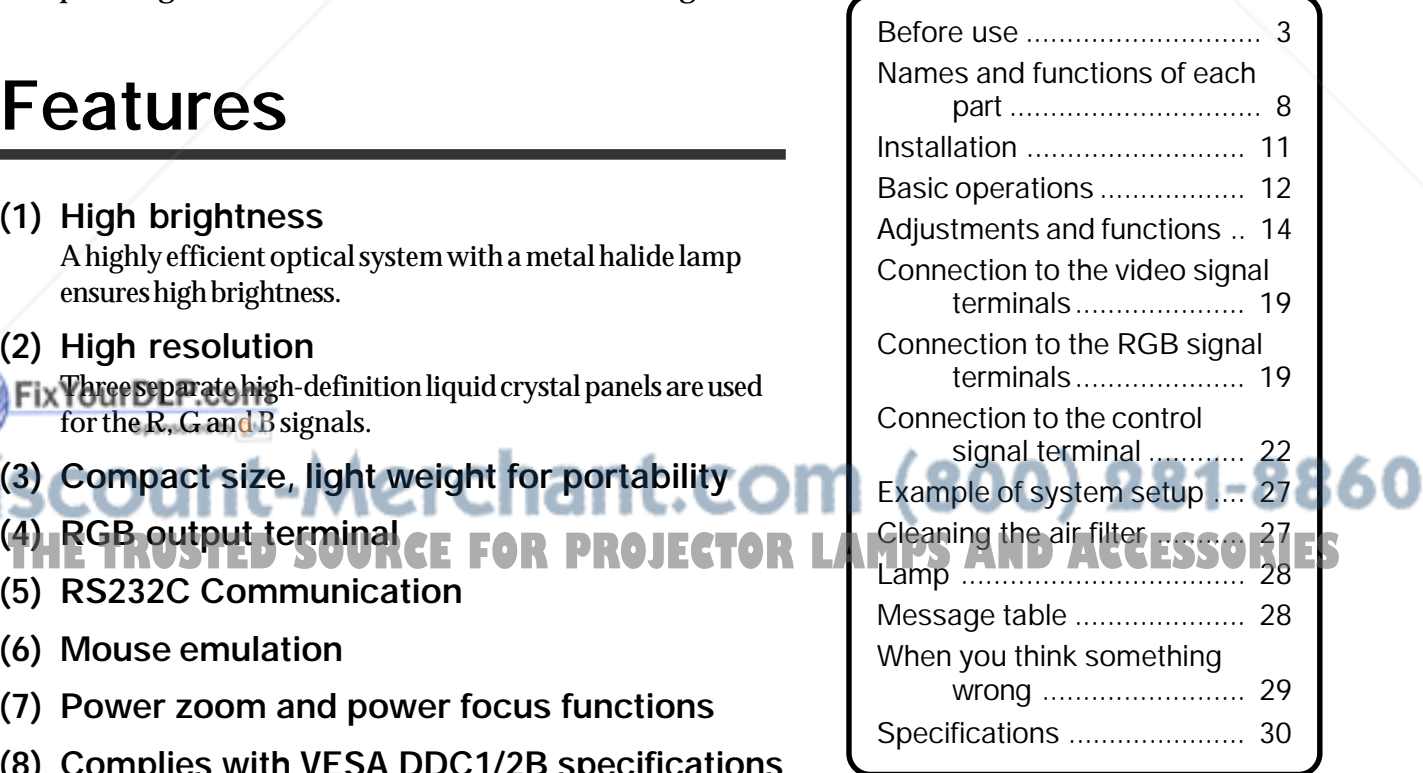

# **FOR THE CUSTOMERS IN U.K**

THIS PRODUCT IS SUPPLIED WITH A TWO PIN MAINS PLUG FOR USE IN MAINLAND EUROPE. FOR THE U.K PLEASE REFER TO THE NOTES ON THIS PAGE.

### **IMPORTANT FOR UNITED KINGDOM**

### **WORDING FOR CLASS I EQUIPMENT INSTRUCTION BOOKS AND LABELS**

The mains lead on this equipment is supplied with a moulded plug incorporating a fuse, the value of which is indicated on the pin face of the plug. Shoud the fuse need to be replaced, an ASTA or BSI approved BS 1362 fuse must be used of the same rating. If the fuse cover is detachable never use the plug with the cover omitted. If a replacement fuse cover is required, ensure it is of the same colour as that visible on the pin face of the plug. Fuse covers are available from your dealer.

DO NOT cut off the mains plug from this equipment. If the plug fitted is not suitable for the power points in your home or the cable is too short to reach a power point, then obtain an appropriate safety approved extension lead or consult your dealer.

Shoud it be necessary to change the mains plugs, this must be carried out by a competent person, preferable a qualified electrician.

If there is no alternative to cutting off the mains plug, ensure that you dispose of it immediately, having first removed the fuse, to avoid a possible shock hazard by inadvertent connection to the mains supply.

### **WARNING: THIS EQUIPMENT MUST BE EARTHED IMPORTANT:**

The wires in the mains lead are coloured in accordance with the following code: Green and Yellow = Earth, Blue = Neutral, Brown = Live.

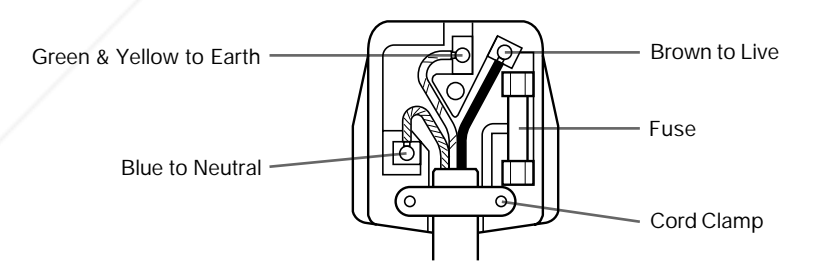

As these colours may not correspond with the coloured makings identifying the terminals in your plug, proceed as follows:

The wire which is coloured Green and Yellow must be connected to the terminal in the plug which is marked with the letter E or by the earth symbol  $\textcircled{1}$  or coloured Green or Green and Yellow.

The wire coloured Blue must be connected to the terminal marked with the letter N or coloured BLUE or BLACK. The wire coloured BROWN must be connected to the terminal marked with the letter L or coloured BROWN or RED. **THETRUSTEDSOURCEFORPROJECTORLAMPSANDACCESSORIES**

**WARNING:** This equipment has been tested and found to comply with the limits for a Class A digital device, pursuant to Part 15 of the FCC Rules. These limits are designed to provide reasonable protection against harmful interference when the equipment is operated in a commercial environment. This equipment generates, uses, and can radiate radio frequency energy and, if not installed and used in accordance with the instruction manual, may cause harmful interference to radio communications, Operation of this equipment in a residential area is likely to cause harmful interference in which case the user will be required to correct the interference at his own expense.

### **Instructions to Users:**

This equipment complies with the requirements of FCC (Federal Communication Commission) Class A equipments provided that following conditions are met.

### **(1) Video signal cables:**

Double shielded coaxial cables (so called FCC shield cable) must be used and the outer shield must be connected to the ground. Or, if normal coaxial cables are used, the cables must be enclosed in metal pipes or similar way to reduce the interference noise radiation.

**(2) Power cord:**

Shielded power cord must be used. The outer shield must be connected to the ground.

**(3) Video inputs:**

The input signal amplitude must no exceed the specified level.

## **Before use**

<Before Use>

Illustrated marks Various illustrated marks are used in this product and instruction manual so the product is used correctly and safely, and also to protect you and others from danger and your property from being damaged.

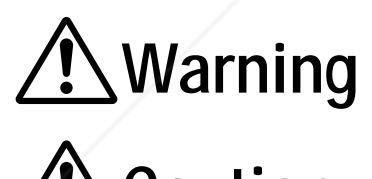

This shows that a person could be killed or injured if the wrong operation is done by ignoring this indication.

Caution Fhis shows that a person could be injured or material may be damaged if the wrong operation is done by ignoring this indication.

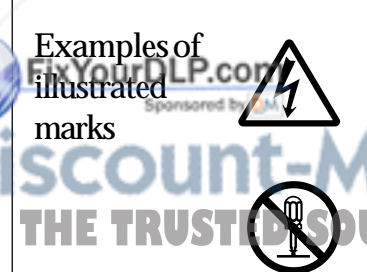

The  $\triangle$  mark informs you that there is a warning (including caution). The concrete details of the warning (the left diagram shows the caution for an electric shock hazard) is shown in the diagram.

The  $\odot$  mark informs you of a prohibited action. The concrete prohibited action **THE TRUST (WS)** (the left diagram shows the prohibition of disassembly) is drawn in the diagram  $E$ or near it.

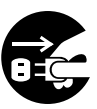

The  $\bullet$  mark informs you of actions you must do. The concrete instruction details (the left diagram shows "Disconnect the power plug from the power outlet") is drawn in the diagram.

60

## **[Safety precaution]**

# **Warning**

#### Λ **If any abnormality occurs.**

- •When there is an abnormal smell or smoke, if you use this unit as it is, this could cause a fire or electric shock, etc. When an abnormality is found, immediately turn off the power switch and pull out the power plug from the power outlet. Check that there is no smoke, etc., then contact your dealer to repair the unit. Do not repair it yourself as it is very dangerous.
- •Do not use this unit as it is after trouble has occurred, such as "No picture", "No sound", "Abnormal sound", etc. This may cause a fire, electric shock, etc. In this case immediately turn

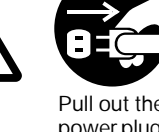

Pull out the power plug from the power outlet.

off the power switch and disconnect the power plug, then contact your dealer to repair the unit.

•If water, etc. enters inside the unit, turn off the power switch of the unit first and disconnect the power plug and then contact your dealer. If you use it as it is, it may cause a fire, electric shock, etc.

#### Λ **Do not install this unit in an unstable place.**

•Avoid placing it in an unstable place such as weak base, inclined floor, etc. This may cause it to drop or fall over, resulting in injury.

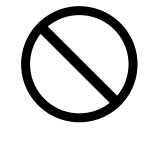

#### Λ **Do not open the cabinet.**

Do not open the cabinet. There are high voltage parts inside the cabinet and this may cause an Fix electric shock. TAsk your

Prohibition Electric shock

of

dealer to check inside and hazard

disassembly

adjust and repair the unit.

## **TA Do not use this in a bathroom, etc ROJECTOR LAMPS AND ACCESSORIES**

 etc. Do not use this unit in a bathroom, etc. This may cause a fire, electric shock,

![](_page_4_Picture_22.jpeg)

```
Do not use
near water
```
Λ **Do not look directly at the lens when the lamp is lit.**

Do not look directly at the lens when the lamp is lit. Since a strong light is used, it could damage you vision, etc. Especially pay attention if children are present.

![](_page_4_Picture_26.jpeg)

### Λ **Do not insert any foreign object.**

- •Do not insert a metal or flammable object inside through the ventilation holes, etc. This may cause a fire, electric shock, etc.
- •If foreign matter enters inside, turn the power switch off and disconnect the power plug from the power outlet and contact your dealer. If you use as it is, it may cause a fire, electric shock, etc. Be careful especially if children could touch the unit.

![](_page_4_Picture_30.jpeg)

![](_page_4_Picture_31.jpeg)

Pull out the power plug from the power outlet.

#### Λ **Do not apply any shock.**

If you drop this unit or if the cabinet is broken, turn off the power switch, disconnect the power plug and contact your dealer. If you use it as it is, it may cause a fire, electric shock, etc.

![](_page_4_Picture_35.jpeg)

Pull out the power plug

Prohibition of disassembly

#### Λ **Do not put a container, etc. with liquid on this unit.**

Do not put a vase, flowerpot, cosmetic container, medicine or water and small metal objects on this unit. If liquid spills and enter inside the unit, it may cause a fire, electric shock, etc.

![](_page_4_Picture_40.jpeg)

Λ **Do not use power supplies other than that specified.**

Do not use this unit with a power voltage other than specified power supply voltage. It may cause a fire, electric shock, etc.

![](_page_4_Picture_43.jpeg)

![](_page_4_Picture_44.jpeg)

![](_page_4_Picture_45.jpeg)

Λ **Do not remodel this unit.** Do not remodel this unit. It may cause a fire, electric shock, etc.

# **Warning**

#### Λ **Be careful in handling the power cord.**

- •Do not scratch, damage or process the power cord. Do not bend it forcibly. Also do not put a heavy object on it, do not heat it and do not pull it. If you do, the power cord may be damaged and it may cause a fire, electric shock, etc.
	- •Do not pull the cord.
	- •Do not put a heavy object on it.
	- •Do not damage the cord.

•Do not put it near a heating device.

- •Be careful that this unit is not placed on the power cord. The power cord may be damaged and it may cause a fire, electric shock, etc. If the cord is covered with a carpet, etc. a heavy object may be put on it without your realizing it.
- •If the cord is damaged (core wire is exposed, disconnected, etc.), ask your dealer to replace it. It may cause a fire, electric shock, etc.
- 
- •Check that no dirt adheres to the power plug and fully insert without any play. If dirt adheres or the connection is incomplete, it may cause a fire, electric shock, etc.
- •The outer shield of power cord must be connected to ground. If you do not, it may cause a electric shock.

![](_page_5_Picture_12.jpeg)

#### Λ **Do not stare directly into the laser aperture.**

•The laser pointer on the remote control unit radiates the laser beam from the laser aperture.

![](_page_5_Picture_15.jpeg)

•Do not stare into the laser aperture or radiate the laser beam to other persons as the laser emitted is a class II laser and it could damage you vision, etc.

 $F$  x  $\mathbb F$  specially pay attention if children are present.

•The three labels below are caution labels for the laser beam.

> AVOIDE EXPOSURE–LASER RADIATION IS EMITTED FROM THIS APERTURE

CAUTION LASER RADIATION-DO NOT STARE INTO BEAM RADIAZIONI LASER NON GUARDARE NEL RAGGIO LUCE APPARECCHIO LASER DI CLASSE 2 RAYONNEMENT LASER NE PAS REGARDER DAN LE FAISCEAU APPAREIL A LASER DE CLASSE 2 LASER-STRAHLUNG NICHT IN DEN STRAHL BLICKEN LASER KLASSE2 WAVE LENGTH:670nm MAX. OUTPUT:1mW CLASS II LASER PRODUCT **MANUFACTURED** August-97 MANUFACTURER:A MADE IN JAPAN THE TRUSTED ON THE RUST OF THE RESERVE REPORT OF THE RESERVE TO A REPORT OF THE RESERVE TO A REPORT OF THE RESERVE TO A REPORT OF THE RESERVE TO A REPORT OF THE RESERVE TO A REPORT OF THE RESERVE TO A REPORT OF THE RESERVE

![](_page_5_Picture_20.jpeg)

# **Caution**

Λ **Do not step on this unit or do not put a heavy object on it.**

•Do not step on this unit. Especially pay attention if children are present. If you do, the unit may fall over or may be broken causing an injury.

![](_page_6_Picture_3.jpeg)

•Do not put a heavy object on this unit. If you do, the unit may fall due to its imbalance or it may drop, causing an injury.

#### Λ **Do not block the ventilation holes.**

Do not block the ventilation holes. If the ventilation holes are blocked, the heat inside may build up and it may cause a fire. Do not use this

unit in the following ways: On its side. In a poorly ventilated, narrow place. On a carpet or bedspread. Covered with a tablecloth. Place this unit so that the ventilation holes are kept 10cm or more away from the wall.

#### Λ **Cleaning**

![](_page_6_Picture_9.jpeg)

Pull out the power plug from the power outlet.

Be sure to pull out the power plug from the power outlet for safety when cleaning.

### Λ **Use of batteries.**

- •Do not use batteries not specified for this unit. Do not use new batteries mixed
- together with old ones. This may cause a fire, injury due to burst of battery, liquid leakage.
- •When inserting batteries in this unit, pay attention to the direction of the  $\oplus$  and  $\ominus$ polarity indications and insert the batteries
- correctly. If the polarities are confused, it may cause injury or Fix You Foll P comp.<br>Fix You amage near the unit due to burst batteries, liquid leakage, etc.

![](_page_6_Picture_16.jpeg)

#### m. Λ **When you are not going to use for a**

**lead time. ED SOURCE** 

 on a trip, etc., be sure to pull out the When you are not going use this unit for a long time because you are going power plug from the power outlet for safety. And also apply cover to the lens so that the lens is not damaged.

![](_page_6_Picture_20.jpeg)

Pull out the power plug from the power outlet.

#### Λ **Do not place this unit in a moist or dusty place.**

- •Do not place this unit in a moist or dusty place. It may cause a fire, electric shock, etc.
- •Do not place this unit where it would be exposed to soot or steam, near a cooking stove or humidifier, etc. It may cause a fire, electric shock, etc.

#### Λ **Set the caster stoppers.**

When this unit is installed on the table with casters, set the caster stoppers. If the table moves, it may fall over, causing an injury.

![](_page_6_Picture_27.jpeg)

#### Λ **Handle the power cord carefully.**

- •Do not bring the power cord near a heating device. The shield of the cord may melt and it may cause a fire, electric shock, etc.
- •Do not insert/disconnect the power plug with wet hands. It may cause an electric shock.
- •When the power plug is to be disconnected, do not pull the power cord. The power cord may be damaged and it may cause a fire, electric shock, etc. Be sure to hold the power plug.

![](_page_6_Picture_32.jpeg)

![](_page_6_Picture_33.jpeg)

#### Λ **Clean inside the unit at least once two years.**

Ask your dealer to clean inside the unit at least once two years. If the unit is left with too much dust inside as it is for a long this without cleaning,

it may cause a fire. Especially it is effective to clean before the rainy season starts. Consult your dealer for the cost of the cleaning the inside the unit.

![](_page_6_Picture_37.jpeg)

### Λ **Caution when carrying it.**

**TH Iong time. ED SOURCE FOR <b>PPO ECTO**When this unit is to be moved, apply a ONLEY cover to the lens and be sure to disconnect the power plug from the power outlet and check that all external connection cords are removed before moving it. If not, the cord may be damaged and it may cause a fire, electric shock, etc.

![](_page_6_Picture_40.jpeg)

![](_page_6_Picture_41.jpeg)

Pull out the power plug from the power

![](_page_6_Picture_43.jpeg)

# **Caution**

## **[General cautions]**

Λ **Do not place this unit where it gets hot.**

Be careful since if you place the unit outdoors, in a place exposed to direct sunlight or near a heating device, the cabinet and parts could be affected.

![](_page_7_Picture_4.jpeg)

#### Λ **Volume.**

Use at the proper volume level so that it does not bother persons in the neighborhood. Especially, since the sound is likely to carry well at the night even at a low volume, consider the neighborhood to a good living environment.

### Λ **Cleaning the lens.**

To clean the lens, use a generallyavailable lens cleaning tissue (used for cleaning lens of camera, glasses, etc.). Be careful not to scratch the lens with a hard object.

![](_page_7_Picture_9.jpeg)

#### Λ **Cleaning the cabinet.**

- •Since many plastic materials are used on the surface of the cabinet, if the surface is cleaned using benzene, thinner, etc., it may change in quality or the coating may be peeled off. Avoid using chemicals.
- •When a chemically-teated cloth is used, follow the cautions that come with the cloth.
- •Do not spray a volatile agent such as insecticide on the unit. Do not leave a rubber or vinyl object touching the cabinet for a long time. It may cause the cabinet to change in quality or the coating to peel off.
- •Clean the dirt from the cabinet and operation panel by dusting lightly with soft cloth. If the dirt is conspicuous, wipe off with a cloth moistened with detergent diluted with water, then wipe off with a dry soft cloth.
- Λ **Rest your eyes occasionally when viewing for a long time.**

![](_page_7_Picture_16.jpeg)

## **Names and functions of each part**

![](_page_8_Figure_1.jpeg)

### **Remote control transmitter**

![](_page_9_Figure_2.jpeg)

## **Names and functions of each part (continued)**

**How to insert batteries** insert the provided batteries (LR6 (alkali)) into the remote control transmitter.

¡ **Remove the battery compartment cover.**

Slide the battery compartment cover in the direction of the arrow while pressing slightly down on it.

![](_page_10_Picture_4.jpeg)

™ **Insert the batteries as illustrated inside the battery compartment.**

£ **Replace the cover.**

### Caution **Cautions on use of batteries**

- •Do not use batteries not specified for this unit. Also do not use old and new batteries together. It may cause a fire, injury due to burst of battery or liquid leakage.
- •When inserting batteries, pay attention to the direction of the  $\oplus$  and  $\ominus$  polarity indications and insert the batteries correctly. If the polarities are confused, it may cause injury or damage near the unit due to a burst of battery or liquid leakage.

### Caution **Cautions on use**

- •Do not drop the remote control transmitter or apply any shock to it.
- •Do not let the remote control transmitter get wet and do not put it on a wet object. It may cause a malfunction.
- •If you are not going to use it for a long time, remove the batteries from the remote control transmitter.
- •If operation of the remote control becomes difficult, replace the batteries.

### Caution **Cautions on use of the laser pointer.**

- •The laser pointer on the remote control unit radiates the laser beam from the laser aperture.
- •This laser pointer used as a stick (for indication).
	- Do not stare directly into the laser aperture or radiate the laser beam to other persons as the laser emitted is a class II laser and it could damage you vision, etc. Especially pay attention if children are present.
- •The three labels below are caution labels for the laser beam.

AVOIDE EXPOSURE–LASER RADIATION IS EMITTED FROM THIS APERTURE xYourD LASER APERTURE **THE TRUSTED SOURCE FOR PROJECTOR LOAUTION MODERNE REFAGEOGRAPHES** RADIAZIONI LASER NON GUARDARE NEL RAGGIO LUCE CAUTION APPARECCHIO LASER DI CLASSE 2 LASER RADIATION-RAYONNEMENT LASER MANUFACTURED DO NOT STARE INTO BEAM NE PAS REGARDER DANS WAVE LENGTH:670nm LE FAISCEAU APPAREIL A LASER DE CLASSE 2 August-97 MAX. OUTPUT:1mW LASER-STRAHLUNG NICHT IN DEN STRAHL CLASS II LASER PRODUCT BLICKEN LASER KLASSE 2MANUFACTURER:A MADE IN JAPAN

## **Installation**

## **Example of the projector and screen installation**

![](_page_11_Figure_2.jpeg)

![](_page_11_Figure_3.jpeg)

![](_page_11_Figure_4.jpeg)

![](_page_11_Picture_251.jpeg)

- a: Distance from the projector to the screen.  $(\pm 10\%)$
- b: Length from the center of the lens to the bottom of the picture.  $(\pm 10\%)$
- This screen size is full-screen size.  $(1024 \, \text{dots} \times 768 \, \text{dots})$

**Installation of liquid crystal projector**

Please basically use liquid crystal projector at the horizontal position.

If you use liquid crystal projector by the lens up position, the lens down position and the side up position, this may cause the heat inside to build up and become the cause of damage.

## **How to use foot adjusters**

![](_page_11_Figure_13.jpeg)

## **To project the picture**

![](_page_12_Figure_2.jpeg)

### *1* **Turn the MAIN POWER switch of the projector on. [ I : ON]** •The ON indicator will light up orange.

### *2* **Press the STANDBY/ON button.**

•The ON indicator blinks (green) and then lights (green).

•The ON indicator will blink green during warm-up and light up.

## *3* **Turn the lens cover lever down.**

•Lens cover opens.

## *4* **Adjust the picture size using the ZOOM button.**

## *5* **Adjust the focus using the FOCUS button.**

- (1) Press the FOCUS button. The on-screen display shown on the right appears.
- (2) Adjust the focus so that the picture is clear using the FOCUS button.

 $+++$ FOCUS $++$ 

(3) When any other button is pressed, "FOCUS" on the screen will be turned off.<br>FixYourDLP.com

## *6* **Power on all connected equipment.**

-8860 The method of connecting various equipment, see on the page 19 **THETRUSTEDSOURCEFORPROJECTORLAMPSANDACCESSORIES**

*7* **Press the INPUT button or the INPUT SELECT (VIDEO or RGB) button to select the source of the signal to be projected on the screen.**

•The selected signal input is displayed at the bottom right of the screen.

Example on-screen display

RGB 1

## **Basic operations (continued)**

### **To turn off the power**

![](_page_13_Figure_2.jpeg)

## *1* **Press the STANDBY/ON button, for 1 second.**

- •The ON indicator lights up orange and the lamp turns off. (About 1 minute later), the fan stops and the indicator blinks orange.
- •Press the STANDBY/ON button for short time (less than 1 second), the projector do not set in standby mode.

## *2* **Turn the MAIN POWER switch of the projector off. [**♠**: OFF]**

## *3* **Turn the lens cover lever up.**

•Lens cover closes.

 $(Caution)$  Do not turn off the MAIN POWER switch before pressing the STANDBY/ON button. After the STANDBY/ON button is pressed, the fan rotates for about 1 minute to cool the projector. Do not turn off the MAIN POWER switch during the lamp on because the lamp is damaged.

## **PLUG & PLAY**

This projector complies with VESA DDC1/2B specifications. PLUG & PLAY is a system with computer, peripherals (including projectors), and operating system. It works when the projector is connected to DDC (Display Data Channel) ready computer that is running an **TES** operating system software that incorporates plug & play functionality. (Only RGB 1)

## **Adjustments and functions**

![](_page_14_Figure_1.jpeg)

**Press the MENU (** $\circledast \circledast \circledast$ **) buttons or the MENU ON / OFF button.**

•On-screen menus are displayed on the screen.

### $\mathbb{\Sigma}$  Select the menu to be adjusted using the MENU ( $\odot$   $\odot$ ) **buttons or DISK PAD.**

•Menu displayed in green is selected.

### $\overrightarrow{3}$  Select the item to be adjusted using the MENU ( $\circledcirc \circledcirc \circledcirc$ ) **buttons or DISK PAD.**

•Item displayed in green can be adjusted. When the MOUSE ON button is pressed  $5 \sim 10$  seconds elapses, MENU screen will go off.

## **Memory function**

Individual memory functions are provided for the VIDEO1, VIDEO2, RGB1 and RGB2 input terminals. Adjustments are saved after power off.

## **To return to the initial setting**

- •Select the menu item to return to the initial setting.
- •Press the RESET button.

•Press the RESET button.

•Select the DEFAULT (To select the CANCEL is not changed).

•Select the adjustment item to return to the initial setting.

![](_page_14_Picture_14.jpeg)

## **SET UP**

The menu SET UP serves for the change of parameters influencing the picture and for the move picture position.

![](_page_15_Figure_3.jpeg)

![](_page_15_Figure_4.jpeg)

![](_page_15_Figure_5.jpeg)

![](_page_15_Picture_238.jpeg)

(Caution) • Menu items cannot be adjusted, while displaying the start up screen ("NO INPUT IS DETECTED" or "SYNC IS OUT OF RANGE").

- •TINT cannot be adjusted with PAL/SECAM/M-PAL video signal input.
- •TINT, COLOR and SHARPNESS cannot be adjusted with an RGB signal input.
- •V.POSIT, H.POSIT, H.PHASE and H.SIZE cannot be adjusted with a VIDEO signal input.

#### FixYourDLP.com Sponsored by DM

-Merchant.com (800) 281-8860 **THETRUSTEDSOURCEFORPROJECTORLAMPSANDACCESSORIES**

## **INPUT**

The menu INPUT serves for the selection of input source.

![](_page_16_Figure_3.jpeg)

![](_page_16_Figure_4.jpeg)

![](_page_16_Picture_246.jpeg)

## **IMAGE**

The menu IMAGE serves of the picture inversion.

![](_page_16_Figure_8.jpeg)

![](_page_17_Picture_1.jpeg)

![](_page_17_Picture_118.jpeg)

## **OPT. (OPTION)**

The menu OPT. allows you to control communication function etc.

![](_page_17_Picture_5.jpeg)

![](_page_17_Picture_6.jpeg)

![](_page_18_Figure_1.jpeg)

![](_page_18_Picture_204.jpeg)

![](_page_18_Picture_3.jpeg)

## **Connection to the video signal terminals**

### **1. Input signal**

![](_page_19_Picture_277.jpeg)

### **2. Signal input terminal**

![](_page_19_Figure_4.jpeg)

 $\overline{C}$ aution) Video input signal terminals have priority in the following order. 1 S-VIDEO input terminal 2 RCA jack input terminal Even when the video signal is displayed, only an audio signal is output to RGB audio output terminals.

## **Connection to the RGB signal terminal**

### **1. Input / output signal**

![](_page_19_Picture_278.jpeg)

### **2. Signal input / output terminal**

![](_page_19_Picture_279.jpeg)

 Caution) Do not use RGB cable other than that specified. Some RGB cable may not operate DDC (Disply Data Channel) because there are not connect from pin No. & to pin No.#.

### **3. Example of computer signal**

![](_page_20_Picture_642.jpeg)

Note 1: Signal mode

Note 3 : Display mode

Sponsored by DM

Note 2 : MAC adapter is necessary to the resolution mode. Projector is compatible with 13 inch mode and 16 inch mode.

> MAC 13" mode = switch 1, switch 5 and switch 6 are ON. MAC 16" mode = switch 2, switch 5 and switch 6 are ON.

![](_page_20_Figure_6.jpeg)

(Example 16inch mode)

 $\widehat{\mathsf{Caution}}$  • Some input source may not be displayed properly because they are not compatible with the **THE TRUST projector URGE FOR PROJECTOR LAMPS AND ACCESSORIES** 

•Some input source may not be displayed in full size as shown "Display Dots".

### **4. Initial set signals**

The following signals are initially set. The settings may be different depending on the computer type. In this case, adjust the settings referring to pages 14, 15.

![](_page_21_Figure_3.jpeg)

![](_page_21_Picture_790.jpeg)

![](_page_21_Picture_791.jpeg)

![](_page_21_Figure_6.jpeg)

![](_page_21_Picture_792.jpeg)

## **Connection to the control signal terminal**

#### **1. Control signal terminal**

![](_page_22_Picture_259.jpeg)

RS232C (option CP-X950E) Serial mouse (option CP-X950W)

![](_page_22_Figure_4.jpeg)

D-sub 15pin shrink terminal (Male)

 $(Caution)$  Turn off the power of both the projector and computer before connecting. Connect the computer to the control terminal of the projector using an appropriate cable. Refer to the instruction manual of each device before connecting.

#### **2. Mouse emulation**

- (1) Connect the projector and the mouse terminal of computer using an appropriate cable, while the projector and the computer are turn off because mouse emulation don't work.
- (2) Turn on the projector (The ON indicator will light up orange.).
- (3) Press the INPUT of the projector or RGB 1/2 button of the remote control transmitter and select the input connection.
- (4) Turn on the computer.
- (5) Start mouse emulation mode.

If can not start mouse emulation, reset the computer. (With soft reset or reset switch)

- (6) See on the page 9 about to operate the remote control transmitter.
- (7) Operation speed of the mouse will vary according to the pressing force on the DISK PAD button.

#### YourD P.com

• In some note computers which have internal pointing device, mouse emulation don't work without setting the internal pointing device disabled. In this case, set the internal pointing device disabled in BIOS setting. After setting in BIOS, operate (1) ~ (5) Please check its hardware manuals to disable internal pointing device in BIOS setting.

THE TRUST insome computers, mouse emulation don't work without the utility program. In this case, see S and check the operating manuals of the computer.

![](_page_23_Figure_1.jpeg)

### **3. Communication**

- (1) Connect the projector and computer using RS 232C cable.
- (2) Turn on the computer and after computer is setting up, turn on the projector.
- (3) Select the data speed (COM.SPEED) and the data format (COM.BITS) of the projector. (See page 18)
- (4) Start communication.

![](_page_24_Figure_6.jpeg)

### **4. Control command code**

#### **Control command table**

![](_page_24_Picture_797.jpeg)

-8860

![](_page_25_Picture_282.jpeg)

#### **Control data table**

 $\overline{C}$  Caution If computer sends the undefined command code or data code, Projector can not guarantee operation.

Command is consisted of 2 command bytes and following data bytes.

1-st byte indicates the kinds of commands and the length of command.

Fi0xHi: Emor-reply 1 Projector sends to computer.

- 
- '1xH' : Command reply Projector sends to computer.
- '2xH' : Ask command Computer sends to Projector.
	-

 $(800)$  281-8860 '3xH': Set command Computer sends to Projector. **T<sup>14xH</sup>; Default set command Recomputer sends to Projector. R LAMPS AND ACCESSORIES** '5xH' — 'FxH' : Reserved

'x' indicates the length of data bytes.

2-nd byte indicates the command code 'yy' as command table.

Data table shows the data byte.

#### **The procedure of getting the Projector status.**

(1) Computer sends the command '20H' + 'yyH' to Projector.

(2) Projector reply the command ' $1xH' + 'yyH' + data$  bytes.

#### **The procedure of setting the Projector status**

(1) Computer sends the command '3xH' + 'yyH' + data bytes.

(2) Projector changes it's status.

(3) Projector reply the command ' $1xH' + 'yyH' + data$  bytes which indicate status.

( Caution ) (3) data bytes is not always same as (1) data bytes.

If projector cannot realize the status of (1) data bytes, projector set the proper status and reply this new setting data bytes or projector reply the error reply ' $0xH' + 'yyH' +$  data bytes same as (1).

#### **The procedure of default setting the Projector status**

(1) Computer sends the command '40H' + 'yyH'

(2) Projector changes it's status to default setting.

(3) Projector reply the command '1xH' + 'yyH' + data bytes which indicate default.

Caution If projector replys '4Dh', (before command code, etc.) computer ignores '4Dh'

#### **The example of command error**

(1) Computer sends the command '2xH', '3xH' or '4xH' + 'yyH' + data bytes.

(2) Projector doesn't understand (1) code.

(3) Projector reply the command '00H' + 'yyH'

#### **The example of data error**

(1) Computer sends the command '2xH', '3xH' or '4xH' + 'yyH' + data bytes.

(2) Projector doesn't understand (1) data bytes.

(3) Projector reply the command '0xH' + 'yyH' + data bytes same as  $(1)$ 

### **The example of framing error**

(1) Projector detect framing error.

(2) Projector changes to 1200bps 7N1 if it doesn't 1200bps 7N1.

(3) Projector replys '70H' + '70H' 10 times, every 1 second.

(4) When projector receives '70H' + '70H', it replys '12H' + '03H' + '01H' + '00H'.

### **The interval of command bytes and data bytes**

(1) The interval of bytes exceeds 500mS.

(2) Projector replys '70H' + '70H'.

(3) Projector wait 1 second for the computer's any command.

(4) If there is no command from the computer, projector treat as framing error.

(Caution) • The interval of command bytes and data bytes must be over 1 mS and under 500mS. If it is **THETRUST•** For the interval of Reply code and other codes must be over 40mS. **ND ACCESSORIES** 

## **Example of system setup**

### **Connecting various equipment.**

![](_page_27_Figure_2.jpeg)

(Caution) Turn power off to all devices before connecting. Refer to the instruction manual of each device before connecting.

## **Cleaning the air filter**

Clean the air filter about every 100 hours or when **"CHECK THE AIR FLOW"** is displayed.

*1* **Turn off the MAIN POWER switch of the projector and pull out the power cord.**

![](_page_27_Picture_7.jpeg)

![](_page_27_Picture_8.jpeg)

## **Cleaning the air filter (continued)**

## *3* **Clean the air filter using a vacuum cleaner.**

If dirt is still present, wipe the air filter with a cloth moistened with water or neutral detergent and wipe with a dry cloth.

## *4* **Re-install the air filter.**

 $(Caution)$  • If air filter is stutted with dust, etc., protection circuit will turn the power off. •**"CHECK THE AIR FLOW"** is displayed when you block the ventilation holes.

## **Lamp**

The following symptoms may indicate a worn lamp :

- A dark picture.
- Displayed message "CHANGE THE LAMP".
- LAMP indicator lights up red.

The lamp should be replaced, contact your dealer. (Estimated operating time is approximately 2,000 hours)

Also LAMP indicator will light when the lamp becomes too hot.

Turn off the power and let the projector cool for 20 minutes.

Turn on. If LAMP indicator still lights up red, contact your dealer.

## **Message table**

## **On screen display**

The following messages are displayed on the screen.

![](_page_28_Picture_187.jpeg)

**But this message is displayed when you turn on the power again.** 

### **Indicator display**

The ON indicator, LAMP indicator and TEMP indicator will light or blink in the following cases.

![](_page_29_Picture_375.jpeg)

When the LAMP indicator lights, turn the power off. If the problem cannot be recovered, contact your dealer.

## **When you think something wrong**

### Check the following again before asking for service. If the trouble cannot be recovered, consult your dealer.

![](_page_29_Picture_376.jpeg)

 $\Lambda$  bright dot may be seen in the pict re This is a phenomenon pec liarto the liq id crystal and is not a problem

## Specifications • All specifications are subject to change without notice.

![](_page_30_Picture_292.jpeg)

## **Dimension diagram**

All dimensions shown in inches.

![](_page_30_Picture_4.jpeg)

![](_page_31_Picture_0.jpeg)

This user manual is provided as a free service by FixYourDLP.com. FixYourDLP is in no way responsible for the content of this manual, nor do we guarantee its accuracy. FixYourDLP does not make any claim of copyright and all copyrights remain the property of their respective owners.

About FixYourDLP.com

FixYourDLP.com (http://www.fixyourdlp.com) is the World's #1 resource for media product news, reviews, do-it-yourself guides, and manuals.

Informational Blog: http://www.fixyourdlp.com Video Guides: http://www.fixyourdlp.com/guides User Forums: http://www.fixyourdlp.com/forum

FixYourDLP's Fight Against Counterfeit Lamps: http://www.fixyourdlp.com/counterfeits

# Sponsors:

RecycleYourLamp.org – Free lamp recycling services for used lamps: http://www.recycleyourlamp.org

Lamp Research - The trusted 3rd party lamp research company: http://www.lampresearch.com

Discount-Merchant.com – The worlds largest lamp distributor: http://www.discount-merchant.com

![](_page_31_Picture_10.jpeg)